## **Anfragenübersicht**

Nach dem erstellen einer **[Anfrage](https://onlinehilfe.metacarp.de/ArgonVerStatAnfrage)** kann diese durch die Anfrageübersicht eingesehen und bearbeitet werden.

Zum einen besteht die Möglichkeit, den **Anfragestatus** neu zu setzen (in Erfassung, bestätigt, archiviert oder wartend). Zum anderen kann direkt auf die Anfrage zugegriffen werden.

Klicken Sie dieses Symbol an, um die Anfrage im Bearbeitungsmodus zu öffnen

Um eine neue Anfrage zu erstellen, klicken Sie auf "+"

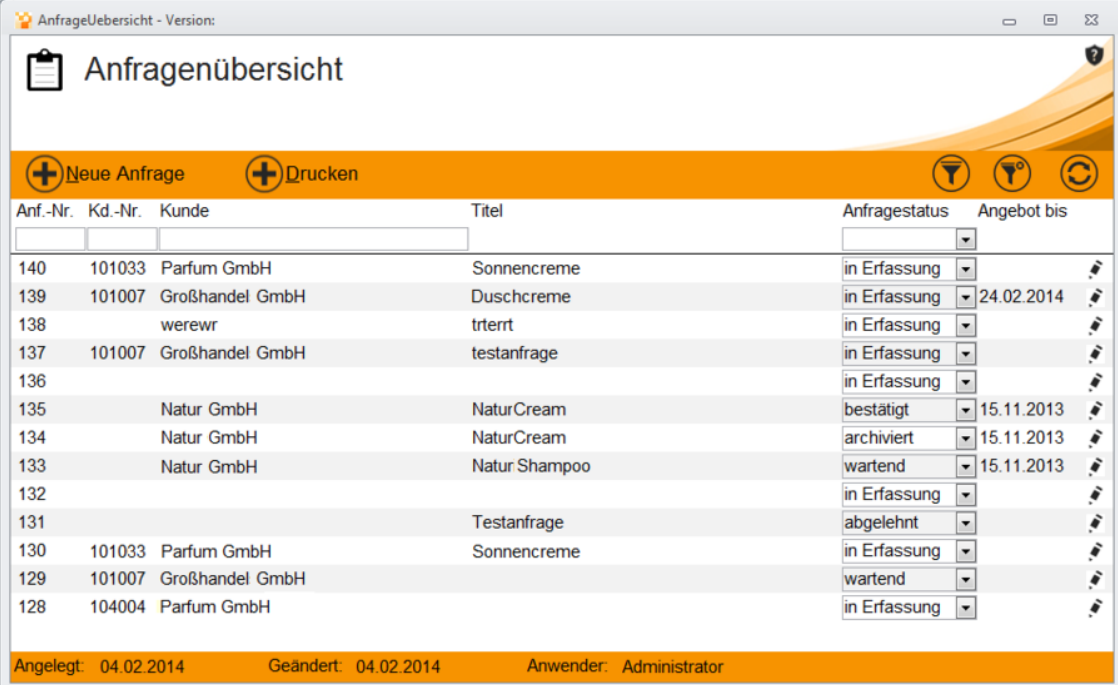